## Importing a schema class by using the wizard

This method helps you import table headings from a text or a spreadsheet file as schema classes.

To import data from an Excel or CSV file to a MagicDraw project as a schema class by using the wizard

 Click File on the MagicDraw main menu and click Import From > Excel/CSV File. The Import Data from Excel and Create Mapping dialog will open and the Import Table Heading from Excel menu will be selected by default, see figure below.

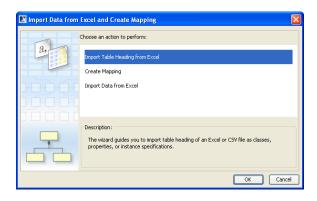

2. Click OK. The Import Table Heading from Excel wizard will open, see figure below.

| 📓 Import Table Heading                                            | rom Excel                       |                                                                                            |        |
|-------------------------------------------------------------------|---------------------------------|--------------------------------------------------------------------------------------------|--------|
|                                                                   | Optionally, you can import row: | dasses and properties. To get started, select<br>s as instance specification(s) and create |        |
| <ul> <li>1. Select a file</li> <li>2. Select sheets</li> </ul>    | Select a file:                  |                                                                                            | Browse |
| <ul> <li>2. Select sneets</li> <li>3. Select a package</li> </ul> | Select a delimiter: , (Comm     | a} Others:                                                                                 |        |
| 🔵 4. Create a diagram                                             | Specif                          | y starting header row 1                                                                    |        |
|                                                                   | Import                          | t each row as an instance specification                                                    |        |
|                                                                   | Create                          | e a mapping diagram                                                                        |        |
|                                                                   | Description:                    |                                                                                            |        |
|                                                                   |                                 | < Back Next > Finish                                                                       | Cancel |

- Browse
- 3. Click to find an Excel or CSV file that you want to import. The Select a file dialog will open, see figure below.

| 🔀 Select a file                                                  |                                                                    |                                        |    |   |         |        |
|------------------------------------------------------------------|--------------------------------------------------------------------|----------------------------------------|----|---|---------|--------|
| Look in:                                                         | 🛅 Product Sp                                                       | ec                                     |    | ~ | 🦻 📂 🛄 - |        |
| My Recent<br>Documents<br>Desktop<br>My Documents<br>My Computer | Boat Engin<br>boats-engi<br>boats-engi<br>Excel-Map-<br>Test CSV.c | nes.xls<br>nes.xlsx<br>Meta Model.xlsx |    |   |         |        |
| My Network                                                       | File name:                                                         | Boat Engine.xls                        |    |   |         | Open   |
| Places                                                           | Files of type:                                                     | All supported typ                      | es |   | ~       | Cancel |

4. Select the file and click **Open**. The path filename of the selected file will appear in the **Select a file** box, see the figure immediately below. If you select a *CSV* file, the

| Select a delimiter: | Others | ~ | Others: | ; |
|---------------------|--------|---|---------|---|
|                     |        |   |         |   |

for you to choose a delimiter used in your file, see the second figure below.

| 🛃 Import Table Heading                                                                | from Excel                                            |                                                                                                    |            |
|---------------------------------------------------------------------------------------|-------------------------------------------------------|----------------------------------------------------------------------------------------------------|------------|
|                                                                                       | import. Optionally, yo                                | W file into classes and properties. To get started,<br>u can import rows as instance specification(s) and<br>I.                                           |            |
| I. Select a file     2. Select sheets     3. Select a package     4. Create a diagram | Select a file:<br>Select a delimiter:<br>Description: | D:\Product Spec\Boat Engine.xls  , {Comma} Others:  Specify starting header row I I Import each row as an instance specification Create a mapping diagram | Browse     |
|                                                                                       | File Type: Excel Fil                                  | e<br>                                                                                                    | ish Cancel |

|                                                                | SV file to import. Optio            | V file into classes and properties. To get<br>nally, you can import rows as instance<br>ed data for mapping.            |
|----------------------------------------------------------------|-------------------------------------|----------------------------------------------------------------------------------------------------|
| <ul> <li>1. Select a file</li> <li>2. Select sheets</li> </ul> | Select a file:                      | D:\Product Spec\Profile.csv Browse                                                                                      |
| 3. Select a package                                            | Select a delimiter:                 | , {Comma}<br>(Comma)<br>(Semicolon)<br>(Semicolon)<br>(Colon)<br>(Tab)<br>(Space)<br>Others<br>Create a mapping diagram |
|                                                                | Description:<br>File Type: CSV File |                                                                                                    |

5. Once you have selected the file to import as a schema class, see figure below, you can:

|                                                                      | Specify starting header row 1                                                |
|----------------------------------------------------------------------|------------------------------------------------------------------------------|
| (i) Select the                                                       | check box if you want Exce                                                   |
| Import to start im                                                   | ort headings at a specific row.                                              |
| (ii) Select the                                                      | Import each row as an instance specification check box if you want to        |
| ( )                                                                  | he file as instance specifications of the schema class. For more information |
|                                                                      | stance specifications, see section Importing Data to a Schema Class or       |
| Importing Data T                                                     | rough a Class Mapping and Mapping a Schema Class to an Element               |
| (iii) Select the                                                     | Create a mapping diagram<br>check box if you want to map the to-be-importe   |
|                                                                      | n element in your project. For more information about diagram mapping, see   |
| section Mapping                                                      | Schema Class to an Element.                                                  |
| 🔀 Import Table Heading                                               | om Excel                                                                     |
| Select a file                                                        | ig of an Excel or CSV file into classes and properties. To get started,      |
|                                                                      | port. Optionally, you can import rows as instance specification(s) and       |
| ③ 1. Select a file                                                   | Select a file: [D:\Product Specißoat Engine.xls Browse                       |
| 🔿 2. Select sheets                                                   |                                                                              |
| <ul> <li>3. Select a package</li> <li>4. Create a diagram</li> </ul> | Gelect a delimiter: , {Comma} Others:                                        |
| 0                                                                    | Specify starting header row 1                                                |
|                                                                      | Import each row as an instance specification                                 |
|                                                                      | Create a mapping diagram                                                     |
|                                                                      | Description:                                                                 |
|                                                                      | File Type: Excel File                                                        |
|                                                                      | < Back Next > Cancel                                                         |
|                                                                      |                                                                              |
|                                                                      |                                                                              |
| u mou oliok cithe                                                    | (i) Finish Next > and skip stops 7 to 14 or (ii)                             |
| u may click eithe                                                    |                                                                              |

sheets option page will open, see figure below.

| (j) | If you click Finish at this point, the wizard will:                                                                                                    |
|-----|----------------------------------------------------------------------------------------------------|
|     | <ul> <li>Import table headings in all sheets that contain data as schema classes.</li> <li>Save the schema classes under the <b>Data</b> module.</li> <li>Create a class diagram to represent the schema classes and save it under the <b>Data</b> module.</li> </ul> |
| 0   | <ul> <li>The wizard will skip the Select sheets option page if:</li> <li>A selected Excel file has only one sheet.</li> <li>A selected Excel file has several sheets but only one sheet contains data.</li> <li>A CSV file is selected.</li> </ul>                    |

| Import Table Heading from                                                                                                    | n Excel                            |  |  |
|----------------------------------------------------------------------------------------------------|------------------------------------|--|--|
| <b>Select sheets</b><br>Select a specific sheet in an Excel                                                                                                    | file to import.                    |  |  |
| 1. Select a file     Image: Comparison of the comparison of the comparison o | Sheet Name<br>Boat Sheet<br>Engine |  |  |

7. You can select more than one sheet (if the file has multiple sheets contain data). All of the sheets in the file to be imported are selected by default.

|   | u may click either (<br><b>age</b> option page wi | ,             | and skip steps 9 to 14, or (ii)<br>e below. | Next > | and the Select |
|---|---------------------------------------------------|---------------|---------------------------------------------|--------|----------------|
| 0 | If you click                                      | inish at this | point, the wizard will:                     |        |                |

- Import table headings in the selected sheets as schema classes.
- Save the schema classes under the **Data** module.
- Create a class diagram to represent the schema classes and save it under the **Data** module.

| Import Table Heading<br>Select a package<br>Select or create a package to                                                | o store all imported data.     |
|----------------------------------------------------------------------------------------------------|--------------------------------|
| <ul> <li>1. Select a file</li> <li>2. Select sheets</li> <li>3. Select a package</li> <li>4. Create a diagram</li> </ul> | Select a padage                |
|                                                                                                    | Smart Package           < Back |

9. Select a package as the owner of the to-be-imported schema class and/or its instance specifications, see figure above. You can:

(i) Select an existing package by selecting it from the treeview,

|   |                                                                                                    | one by clicking the                   | Clone                                | button, or |         |                    |
|---|----------------------------------------------------------------------------------------------------|---------------------------------------|--------------------------------------|------------|---------|--------------------|
|   | Import Table Heading<br>Select a package<br>Select or create a package to                                                |                                       |                                      | ×          |         |                    |
|   | <ul> <li>1. Select a file</li> <li>2. Select sheets</li> <li>3. Select a package</li> <li>4. Create a diagram</li> </ul> | Select a package                      | Create                               | e Cone     |         |                    |
|   |                                                                                                    | <                                     | Back Next >                          | ish Cancel |         |                    |
|   | lick either (ii)<br>n. The <b>Create a</b>                                                                               | Finish and ski<br>diagram option page | p steps 11-12, c<br>will open, see f | or (ii)    | ct > to | o create a mapping |
| 0 | If you click                                                                                                    | Finish at this p                      | oint, the wizard                     | will:      |         |                    |

- Save the schema classes under the selected package.
- Create a class diagram to represent the schema class under the Data module.

| ✓ Create a new dlagram<br>ppe dlagram name:<br>toat Engine dlagram<br>dlagram                                                                                                    |                                                                                                    |
|----------------------------------------------------------------------------------------------------|----------------------------------------------------------------------------------------------------|
| Cable      Constant     Constant     Constant     Constant     Constant     Constant     Constant     Constant     Constant     Constant     Constant     Constant     Constant     Constant | Clone                                                                                                    |
|                                                                                                    | I. Imported Heading     If any of the second second s |

11. In this step, you need to do several things:

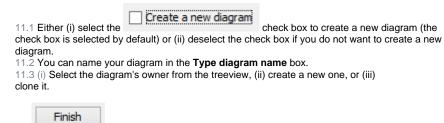

12. Click . The Excel Import plugin will import data from the selected file as a schema class and/or its instance specifications and display them under the selected or created package in the Containment tree in MagicDraw. If you create a new diagram, it will open and display the schema class on the diagram pane, see figure below.

| Be Containment 📱 Structure 🐉 Diagrams                                                                                                    | Boat Engine diagram × 4 ▷ 0                                                                                                    |
|----------------------------------------------------------------------------------------------------|----------------------------------------------------------------------------------------------------|
| Contained<br>Contained<br>B = 1 = 2 × 0 = 1 + 2 × 0<br>B = 1 = 2 × 0 = 1 + 2 × 0<br>B = 1 = 1 + 2 × 0 = 1 + 2 × 0<br>B = 0 + 2 × 0 + 2 + 2 + 2 + 2 + 2 + 2 + 2 + 2 + 2 + | Image: Large Large Large     Image: Large Large Large       Image: Large Large |